# :hager

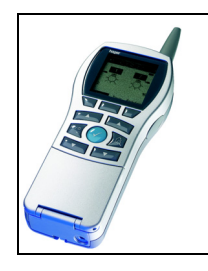

## Verknüpfungsgerät Tebis TX100

Funk Dimmer quicklink<sup>a</sup><br>Elektrische / mechanische Eigenschaften: siehe Produktbeschreibungen

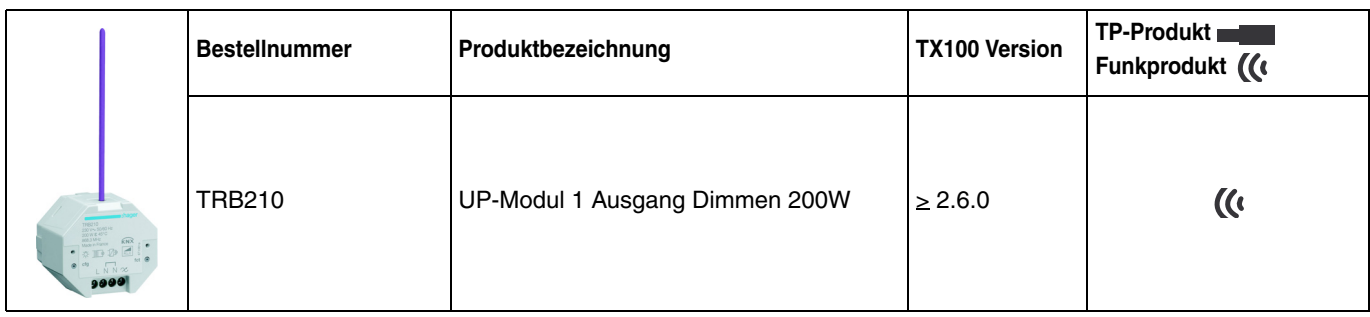

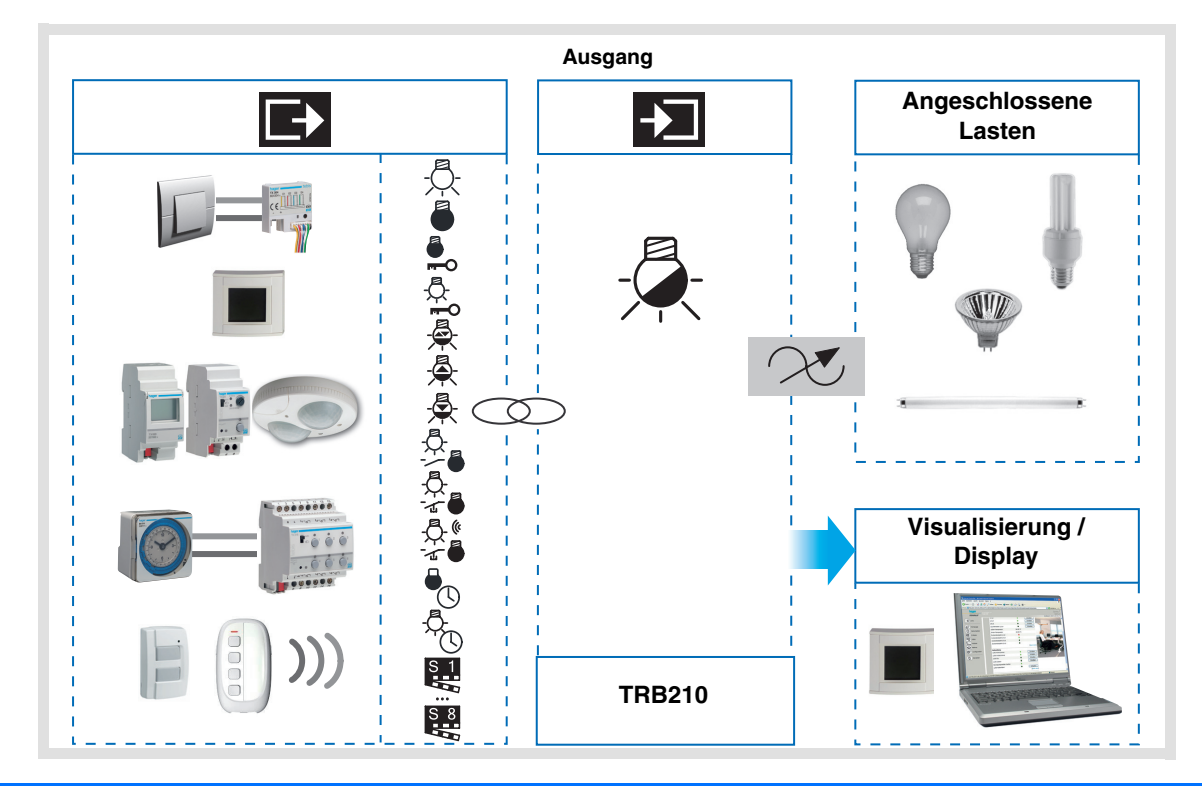

## **Inhaltsverzeichnis**

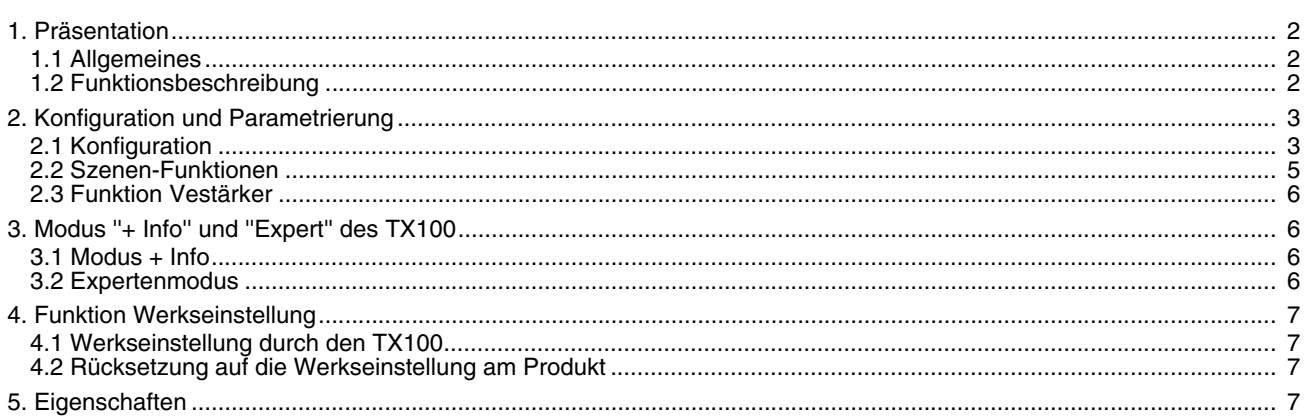

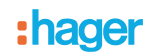

## **1. Präsentation**

## <span id="page-1-0"></span>**1.1 Allgemeines**

Alle in diesem Dokument erwähnten Funkempfänger sind quicklink<sup>1</sup> Funkprodukte. Erkennbar sind sie an der Konfigurationstaste **cfg** die in allen Produkten vorhanden ist. Quicklink<sup>1</sup> kennzeichnet den werkzeuglosen Konfigurationsmodus.

Diese Produkte können via den Medienkoppler TR131 ebenfalls im E Modus mittels TX100 oder im S Modus mittels ETS konfiguriert werden.

In diesem Fall muss die Version des TR131 den folgenden Merkmalen entsprechen: Firmware:  $\geq 1.2.5$ Plug-in:  $\geq 1.0.11$ 

Dieses Dokument beschreibt das Konfigurationsprinzip mit dem Werkzeug TX100 und den in diesem Modus verfügbaren Funktionen.

Innerhalb einer Installation ist ein einziger Konfigurationsmodus zu verwenden.

Um ein bereits in einer anderen Installation ungeachtet der ursprünglichen Konfiguration (quicklink<sup>1</sup>, TX100 oder ETS) **programmiertes Produkt mit TX100, wiederzuverwenden muss die Werkseinstellung zurückgestellt werden.**

#### **1.2 Funktionsbeschreibung**

Die Hauptfunktionen der Anwendung Beleuchtung Dimmen sind die Folgenden:

#### ■ Funktion ON / OFF

Die EIN / AUS-Funktion dient zum Ein, bzw Auschalten von Beleuchtungskreisen: EIN: Einschalten auf der zuletzt gespeicherten Beleuchtungsstufe. AUS: Ausschalten. Der Steuerbefehl kann über Taster erteilt werden.

#### ■ Dimmen

Das Dimmen ermöglicht die progressive Erhöhung oder Senkung der Beleuchtungsstufe durch langen Tastendruck auf einen Tastsensor.

#### ■ Zeitschalter

Die Zeitschalterfunktion dient zum Ein- / bzw. Ausschalten eines Beleuchtungskreises für eine einstellbare Zeit. Je nach dem ausgewählten Zeitschalterbetriebsart kann der Ausgang zum EIN oder AUS-Schalten verzögert werden.

#### ■ Zwangssteuerung

Die Funktion Zwangssteuerung ermöglicht das Zwangssteuern des Ausgangs auf EIN 100% ODER AUS. Dieser Befehl hat die höchste Priorität. So lange eine Zwangssteuerung anliegt, wird kein anderer Steuerbefehl berücksichtigt. Nur ein Zwangsteuerungs AUS Befehl ermöglicht neue Befehle.

Anwendung: Eine Beleuchtung aus Sicherheitsgründen permanent einschalten.

#### ■ Szene

Die Funktion Szene fasst mehrere Ausgänge zusammen. Diese Ausgänge können in einen vordefienierten Zustand geschaltet werden.

Die Szene wird durch ein Tastendruck (Taster) aktiviert.

Jeder Ausgang kann in 8 unterschiedliche Szenen integriert werden.

#### ■ Zustandsanzeige

Die Funktion Zustandsanzeige dient zur Zustandsanzeige des Ausgangskontakts.

## **2. Konfiguration und Parametrierung**

### **2.1 Konfiguration**

Diese Funktionen werden eingerichtet im Standard-Konfigurationsmodus des TX100 durch Herstellung von Verbindungen mit den geeigneten Ausgangs-Produkten. Die Funkempfänger funktionieren immer im bidirektionalen Modus.

- Konfigurationsprinzip
	- **→ Einlernen des Produkts** 
		- Gehen Sie in den Modus Prog und führen Sie einen langen Druck auf die Taste  $\boxed{A}$  des TX100 aus um die Lernfunktion der Produkte der Installation zu starten.

Nach dem Einlernen werden die Ausgänge durch das Symbol  $\frac{1}{\sqrt{2}}$  im rechten Bildschirmbereich des TX100 dargestellt.

Die Funktionen Beleuchtung dimmen erlauben, auf der rechten Hälfte des Displays durch das Symbol & dargestellte Beleuchtungs-dimm-Ausgänge anzusteuern.

Nach der Nummerierung der Taster erscheinen die verfügbaren Funktionen und Verbindungen auf der linken Hälfte der Anzeige des TX100.

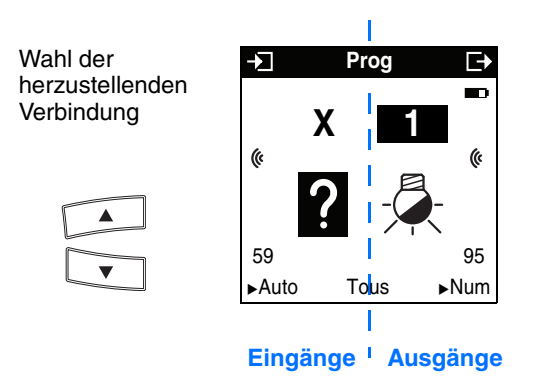

Das Symbol (« zeigt an, dass es sich um Funkeingänge handelt. Um die Funktionen zu wählen muss in den Nummerierungs-Modus umgeschaltet werden.

Die untenstehende Tabelle beschreibt die für das Produkt kompatiblen Verbindungs-Typen:

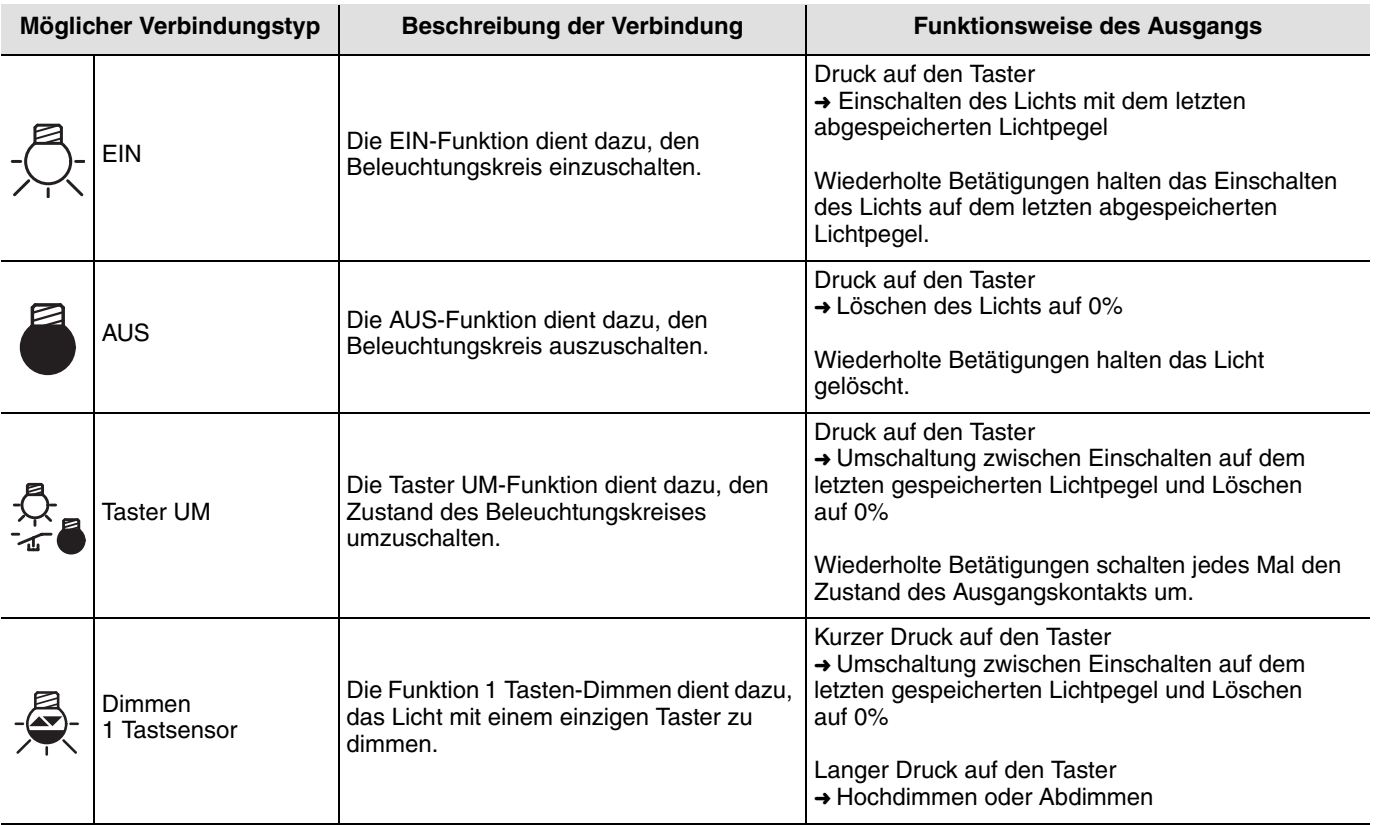

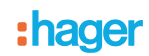

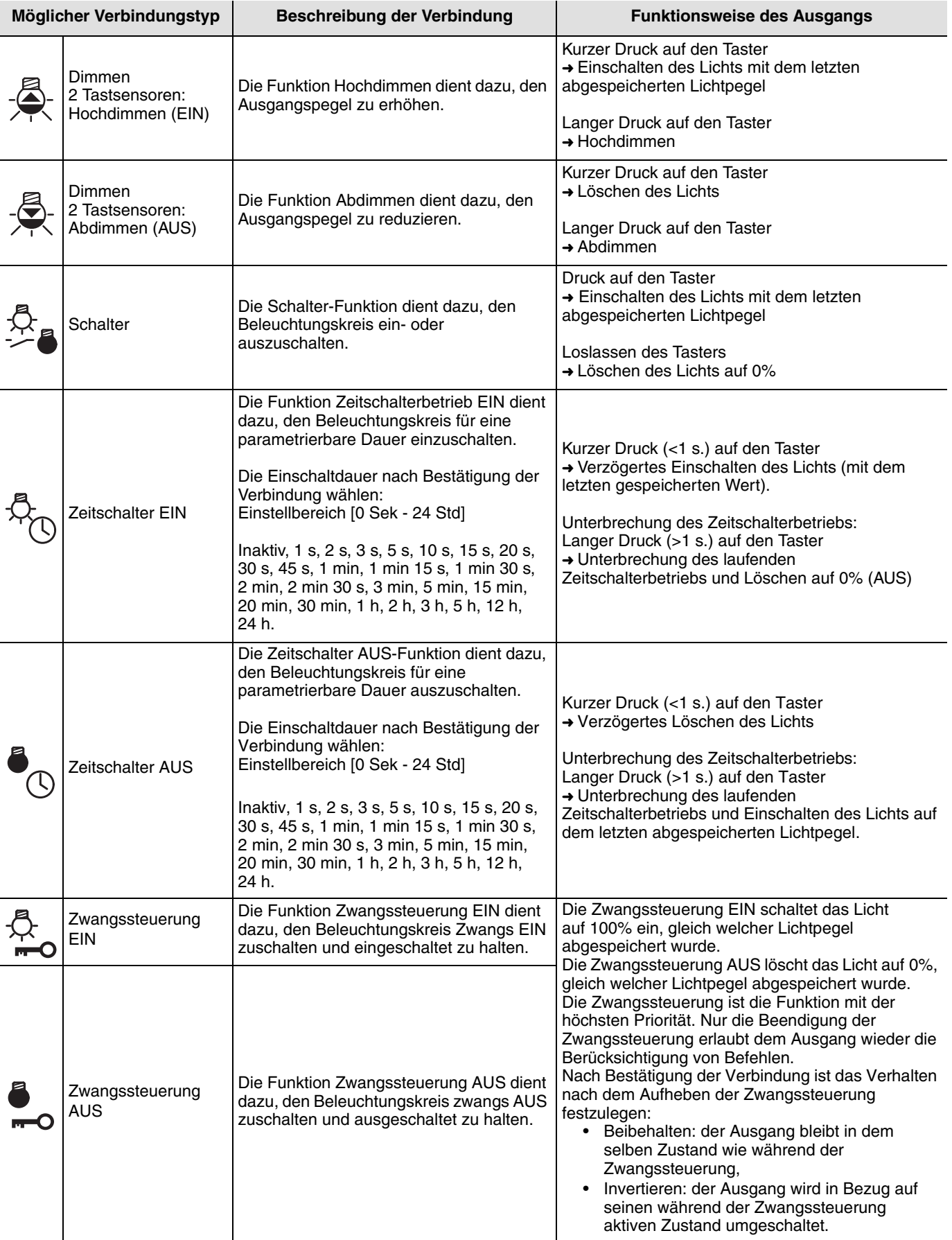

## **2.2 Szenen-Funktionen**

#### ■ Herstellung der Verbindungen

Durch die Wahl einer Funktion Szene (Nummer 1 bis 8) können Verbindungen zwischen einem Taster und Ausgängen, die der Szene abgehören sollen, hergestellt werden.

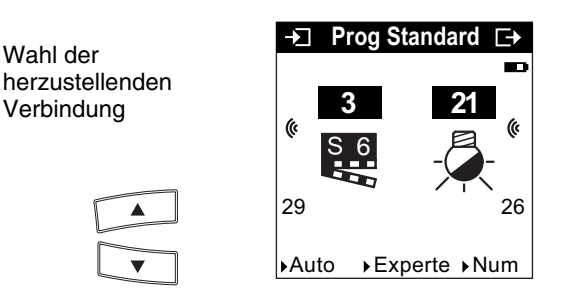

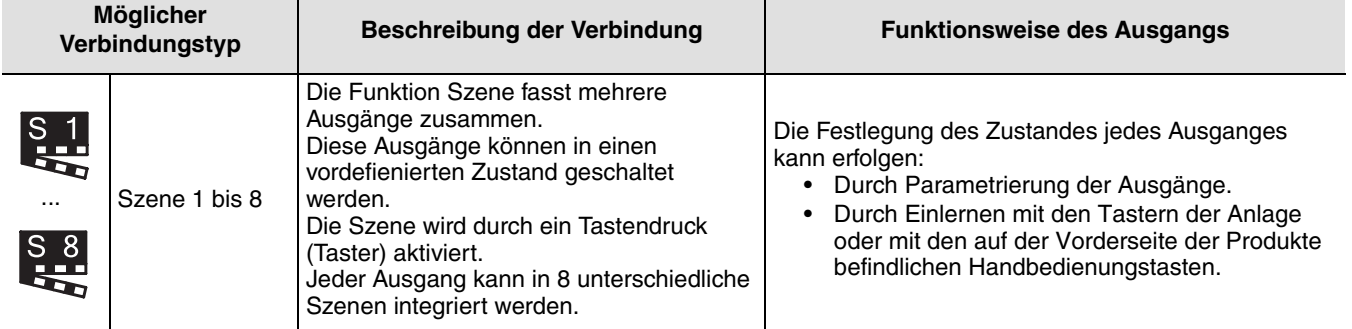

■ Einlernen und Abspeichern der Szenen

Dieses Verfahren ermöglicht die Änderung und Speicherung einer Szene durch das lokale Betätigen der im Bereich Ambiente einer Funk-Fernbedienung liegenden Tastsensoren.

• Aktivierung der Szene durch kurzen Druck auf den Sender, der die Szene auslöst,

- Die Ausgänge (Beleuchtung, Rollländen, Thermostat,...) mit den üblichen lokalen Befehlen (Tastsensor, Fernbedienung...) in den gewünschten Zustand schalten,
- Den Zustand der Ausgänge speichern durch einen langen Druck von mehr als 5 s auf den Sender der die Szene auslöst. Die Speicherung wird durch die vorübergehende Aktivierung der Ausgänge angezeigt.

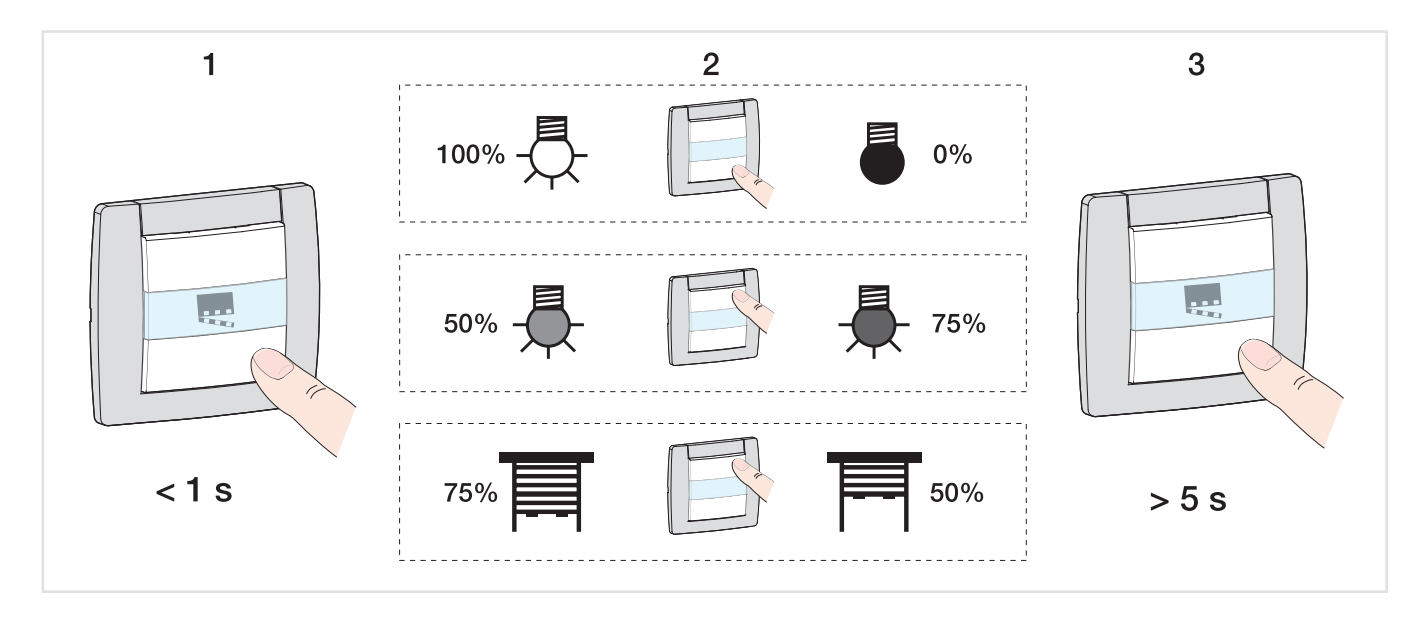

## <span id="page-5-0"></span>**2.3 Funktion Vestärker**

Sie steigert den Funkbereich des Systems durch das Wiedersenden der vom Produkt empfangenen Nachrichten. Die standardmäßig nicht aktivierte Funktion Verstärker kann im Menü Produktverwaltung / Verstärker TX100 aktiviert werden.

## <span id="page-5-1"></span>**3. Modus ''+ Info'' und ''Expert'' des TX100**

## <span id="page-5-2"></span>**3.1 Modus + Info**

Der Modus +Info ist in den Betriebsarten Prog und Visu des TX100 verfügbar. Dieser Anzeigemodus bleibt für die Produkte der Installation bis zu seiner Deaktivierung aktiv.

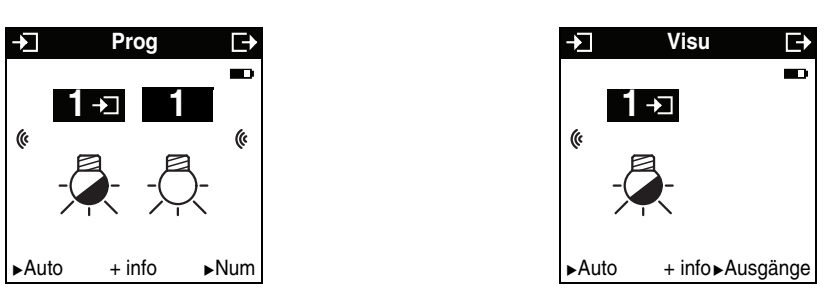

Der Modus +Info ermöglicht das Verbinden der Zustandsanzeige eines Ausgangs mit einem Anzeigegerät: Raumtemperaturregler, Ausgang vom Typ LED, etc.

Die Zustandsanzeige sendet den tatsächlichen Zustand des Ausgangs bei jedem Zustandswechsel an das Netz.

#### Die Zustandsanzeige ist erkennbar am Symbol . **10**

Die Zustandsanzeige wird auf der linken Seite des TX100 Bildschirms mit der gleichen Nummer, wie der Eingang, zur Liste der Eingänge gefügt.

### **3.2 Expertenmodus**

#### ■ Allgemeines

- Der Expertenmodus dient dazu:
	- KNX-Produkte in die Installation einzubinden, die nicht durch ETS konfigurierbar sind (Anzeigegerät, Internet-Gateway, Domovea),
	- Spezifische, nicht in dem Standard-Konfigurationsmodus verfügbare Verbindungen herzustellen.

Im Expertenmodus werden die Funktionen mittels im Konfigurationsmodus ETS verwendeten Kommunikationsobjekten dargestellt. Die Objekte erscheinen in einer Liste unter den Nummern der Eingänge und der Ausgänge.

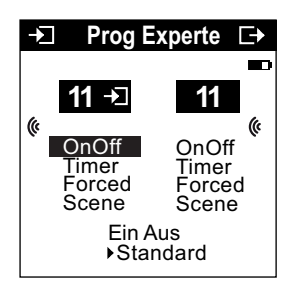

Mit dem Expertenmodus können Verbindungen zwischen Objekten mit dem selben Format durch Zuweisung der selben Gruppenadresse hergestellt werden.

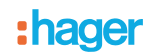

#### ■ Liste der verfügbaren Objekte

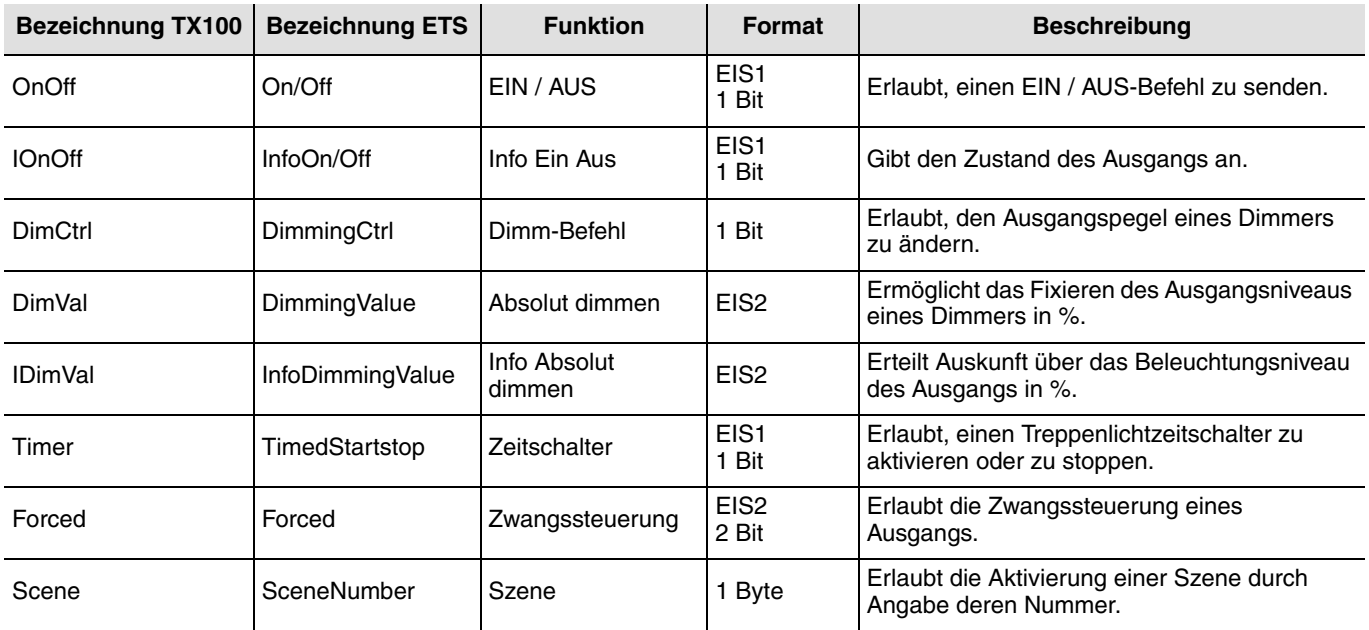

## **4. Funktion Werkseinstellung**

Diese Funktion ermöglicht die Rückstellung des Produkts in seine ursprüngliche Konfiguration (Werkseinstellung). Nach einer Rückstellung kann das Produkt in einer neuen Anlage verwendet werden. Die Werkseinstellung kann entweder direkt am Produkt oder mittels des Menüs Produktverwaltung / Werkseinstellung des TX100 ausgeführt werden. Letztere Möglichkeit wird empfohlen, wenn das Produkt Teil der von TX100 konfigurierten Installation ist.

## **4.1 Werkseinstellung durch den TX100**

Das Produkt ist in der Anlage: es erscheint in der Liste der Produkte des Menüs Werkseinstellung, die auf die Werkseinstellung zurückgestellt werden können.

- Das Produkt in der Liste wählen,
- drücken und die Löschung bestätigen.

Nach einer Werkseinstellung muss die Anlage wieder eingelernt werden, um die auf Werks-Konfiguration zurückgestellten Produkte wieder zu finden.

#### **4.2 Rücksetzung auf die Werkseinstellung am Produkt**

Die Rückstellung auf die Werkseinstellung kann am Produkt erfolgen, wenn die Daten des Projekts TX100 verloren wurden oder das Produkt nicht zur Installation gehört.

Rücksetzung auf die Werkseinstellung am Produkt:

- Langer Druck (> 10 Sekunden) auf den Taster "Cfg", dann den Taster loslassen, sobald die Led "Cfg" zu blinken beginnt,
- Erst nach dem Erlöschen der Led "Cfg" ist die Werkseinstellung erfolgreich beendet.

#### Um ein bereits in einer anderen Installation ungeachtet der ursprünglichen Konfiguration (quicklink<sup>a</sup>, TX100 oder ETS) **programmiertes Produkt mit TX100, wiederzuverwenden muss die Werkseinstellung zurückgestellt werden.**

## **5. Eigenschaften**

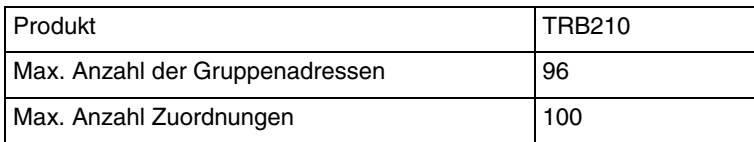

:hager

- $\odot$ Hager Vertriebsgesellschaft mbH & Co. KG Zum Gunterstal D-66440 Blieskastel http://www.hagergroup.de Tel.: 0049 (0)1 83/3 23 23 28
- $\odot$ Hager Electro GesmbH Dieselgasse 3 A-2333 Leopoldsdorf www.hagergroup.at Tel.: 0043 (0)2235/44 600
- Hager Tehalit AG  $\bigoplus$ Glattalstrasse 521 8153 Rümlang http://www.hagergroup.ch Tel.: 0049 (0)1 817 71 71